# **O** Formpipe.

[News](https://support.formpipe.com/news)  $>$  [AX 2012](https://support.formpipe.com/news/ax-2012)  $>$  [AX 2012 Release Notes](https://support.formpipe.com/news/ax-2012-release-notes)  $>$  [AX 2012 5.0.0.3 and Lasernet 10 Release](https://support.formpipe.com/news/posts/ax-2012-v-5-0-0-3-and-lasernet-10-release-notes) [Notes](https://support.formpipe.com/news/posts/ax-2012-v-5-0-0-3-and-lasernet-10-release-notes)

## AX 2012 5.0.0.3 and Lasernet 10 Release Notes

2023-10-20 - Alex Clemons - [Comments \(0\)](#page--1-0) - [AX 2012 Release Notes](https://support.formpipe.com/news/ax-2012-release-notes)

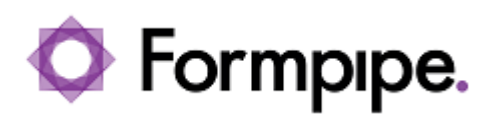

**AX 2012 v.5.0.0.3 Release date:** 16th September 2022

#### **Release**

[Click to download the LAC2012 v.5.0.0.3 installation package.](https://support.formpipe.com/downloads/files/70)

#### Note

5.0.0.3 is an XPO file with changes to existing LAC objects and new objects. Installing LAC 5.0.0.3 requires that you have already installed LAC version 5.0.0.1 or 5.0.0.2.

#### **Features**

This page outlines the features of the Lasernet Connector for AX2012.

#### **Import of Model**

The Project/XPO for LAC2012 contains the following objects for import:

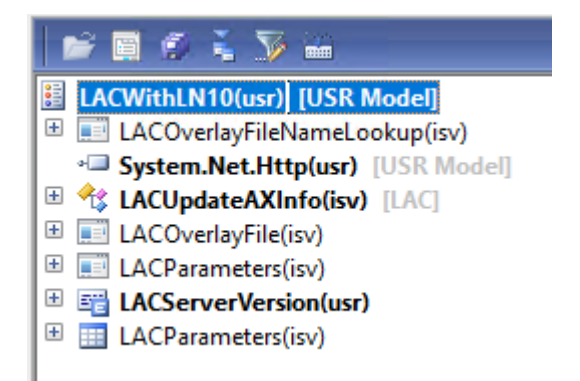

#### **Adjustment of Lasernet Connector for AX2012**

When setting up the plugin parameters, ensure that Lasernet 10 is

selected. Lasernet 7, 8, and 9 should also function in the same way, but version 10 should be selected in case Lasernet 10 is used.

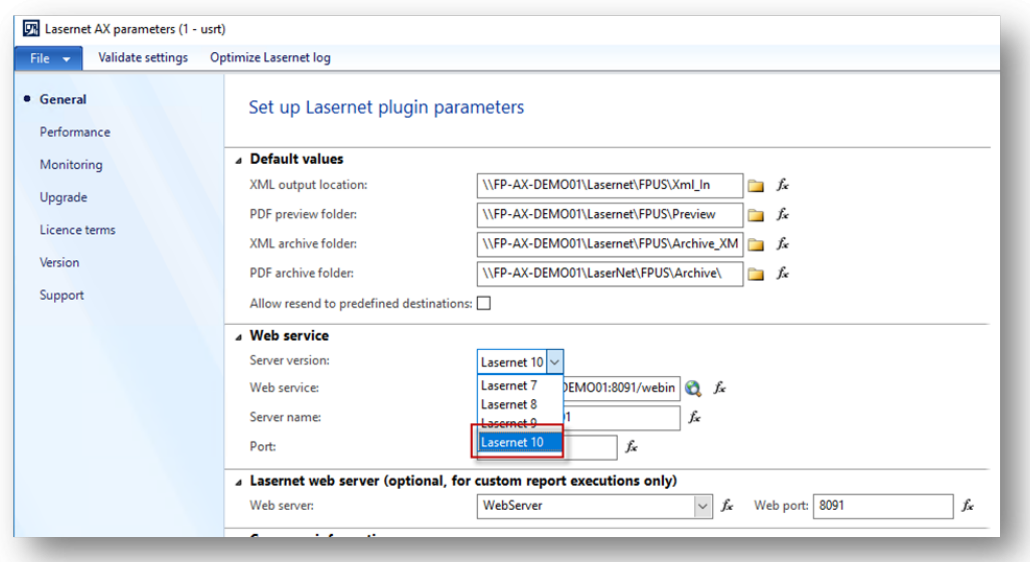

### **Configuration of Web Service and Web Server**

The web server can be configured in the box for Web service.

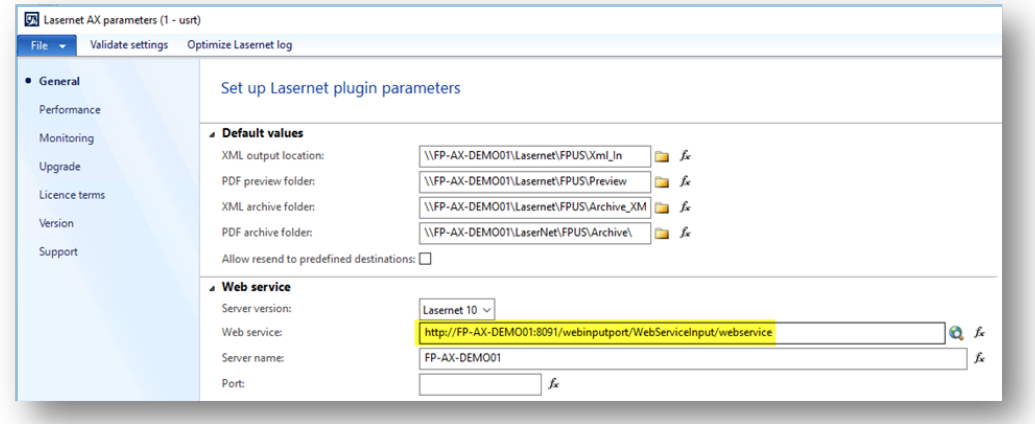

This will correspond to the following web service URL as it appears in Lasernet:

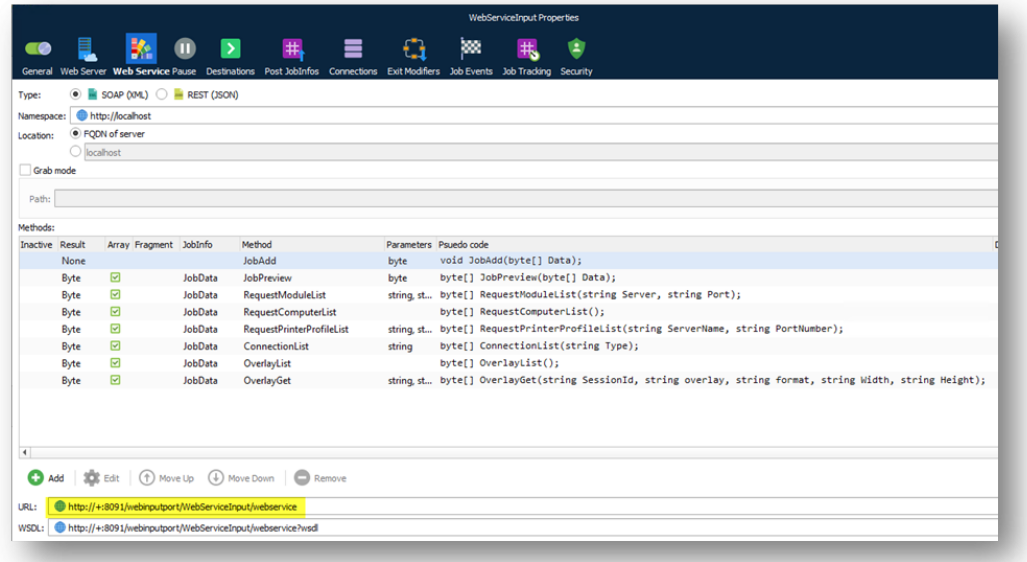

#### **Web Service**

Navigate to the following page to access the server:

http://<ServerName>:<Port>/webinputport/WebServiceInput/webservice/

Example:

[http://FP-AX-DEMO01:8091/webinputport/WebServiceInput/webservice/](#page--1-0)

#### **Web Server**

Select the Web server by clicking the **Preview using** drop-down menu.

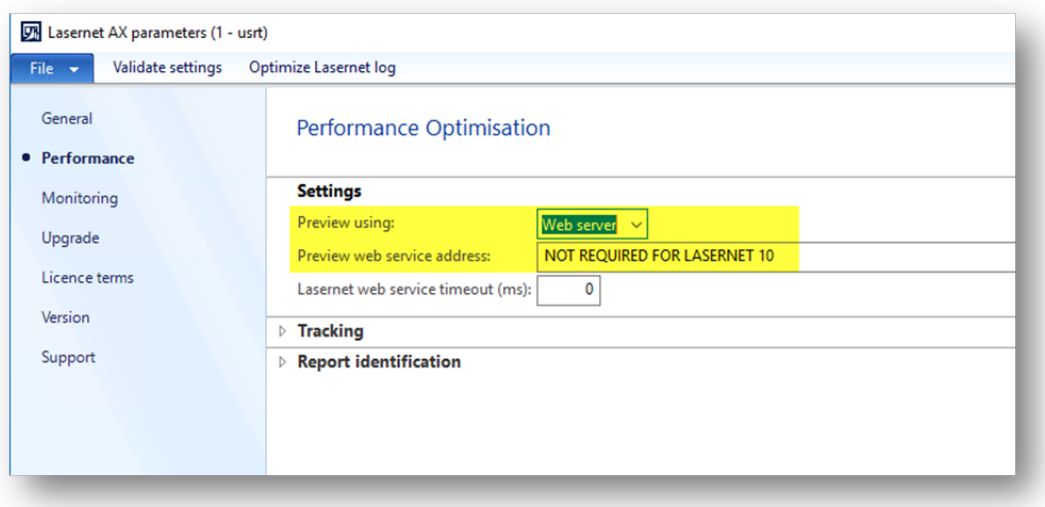

### **Adjustments to the Lasernet Configuration**

#### **Scripts**

A range of new scripts are available with this package for retrieving Overlays, Custom port(s), Printer(s), and Printer profile(s).

After installation, the scripts will appear in the Lasernet interface by clicking the **Scripts** button in the left-hand panel:

```
Gets Overlay List for Dynamics 365 FO
function LN10GetOverlayList()
{
    var overlays = configuration.getOverlays();
     var result = '<LaserNet>';
                     //'<OverlayListResponse>';
    for (idx = \theta, count = overlays.length; idx < count; idx++)
     {
         result = result + '<ln:string>'+overlays[idx]
+'</ln:string>';
     }
     result = result + //'</OverlayListResponse>'+
                 '</LaserNet>';
     job.setJobData(result);
}
```
#### **(Lasernet 10) Gets Overlay Thumbnail for Dynamics 365 FO**

```
function LN10GetOverlay(overlayFileName, overlayWidth, overlayHeight)
{
     var result = '<LaserNet>';
    result = result +'<ln:OverlayGetResult>'+Base64.encode(configuration.getOverlayThumbna
il(overlayFileName, overlayWidth, overlayHeight)) +
'</ln:OverlayGetResult>';
     result = result + '</LaserNet>';
Logger.logEvent(0,configuration.getOverlayThumbnail(overlayFileName,
overlayWidth, overlayHeight));
     job.setJobData(result);
}
```
**(Lasernet 10) Gets Module List for Dynamics 365 FO**

```
function LN10GetModuleList()
```

```
{
    var result = '<LaserNet>';
   var modules = configuration.getModules();
    for (idx = 0, count = modules.length; idx < count; idx++)
     {
         result = result + '<ln:Module>';
         result = result + '<ln:Name>'+modules[idx].name+'</ln:Name>';
         if (modules[idx].type == 'Printer Service') // This is for
printer services
         {
             result = result + '<ln:Type>'+'Printer
Output'+'</ln:Type>';
         }
         else
         {
            result = result +'<ln:Type>'+modules[idx].type+'</ln:Type>';
 }
        result = result +'<ln:Description>'+modules[idx].description+'</ln:Description>';
        result = result +'<ln:Inactive>'+!modules[idx].active+'</ln:Inactive>';
         if (modules[idx].printer)
         {
            result = result +'<ln:Printer>'+modules[idx].printer+'</ln:Printer>';
         }
         if (modules[idx].printserver)
         {
            result = result +'<ln:PrintServer>'+modules[idx].printserver+'</ln:PrintServer>';
         }
         result = result + '</ln:Module>';
     }
     result = result + '</LaserNet>';
     Logger.logEvent(0, result);
     job.setJobData(result);
}
```

```
function LN10GetComputerList()
{
   var result = ';
   var servers = configuration.getServers();
    for (idx = 0, count = servers.length; idx < count; idx++)
     {
         Logger.logEvent(Debug, 'Server=' + servers[idx].name + '
(Hostname=' + servers[idx].hostname + ', Port='+ servers[idx].port
+')');
        result = result + '';
        result = result + ' + servers[idx].name + ';
        result = result + ' + servers[idx].hostname + ';
        result = result + ' + servers[idx].port + ';
        result = result + '';
     }
    result = result + '';
     job.setJobData(result);
}
```

```
(Lasernet 10) Gets Connection List for Dynamics 365 FO
```

```
function LN10GetConnectionList()
{
    var result = '<LaserNet>';
    var connections = configuration.getConnections();
   for (idx = 0, count = connections.length; idx < count; idx++)
     {
         result = result + '<ln:ConnectionInfo>';
         result = result + '<ln:Name>' + connections[idx].name +
'</ln:Name>';
         result = result + '<ln:Description>' +
connections[idx].description + '</ln:Description>';
        result = result + '<ln:GUID>' + connections[idx].guid +
'</ln:GUID>';
         result = result + '<ln:Type>' + connections[idx].type +
'</ln:Type>';
         result = result +'</ln:ConnectionInfo>';
     }
     result = result + '</LaserNet>';
     job.setJobData(result);
```
#### **(Lasernet 10) Gets Printer Profile List for Dynamics 365 FO**

```
function LN10GetPrinterProfileList()
{
     var result = '<LaserNet>';
    var printerprofiles = configuration.getPrinterProfiles();
    for (idx = \theta, count = printerprofiles.length; idx < count; idx++)
     {
         result = result + '<ln:Printer>';
         result = result + '<ln:Name>' + printerprofiles[idx].name +
'</ln:Name>';
         result = result + '<ln:PrinterName>' +
printerprofiles[idx].printername + '</ln:PrinterName>';
        for (idy = 0, county = printerprofiles[idx].profiles.length;
idy < county; idy++)
         {
             result = result + '<ln:Profile>';
             result = result + '<ln:Name>' +
printerprofiles[idx].profiles[idy].name + '</ln:Name>';
             result = result + '</ln:Profile>';
             // Logger.logEvent(Debug, 'PrinterProfile=' +
printerprofiles[idx].profiles[idy].name);
         }
         result = result + '</ln:Printer>';
     }
     result = result + '</LaserNet>';
     job.setJobData(result);
}
```
#### **New Module: GetMetaDataInformationLN10**

The module **GetMetadataInformationLN10** which retrieves Lasernet metadata now comes with several corresponding Destinations and Exit Modifiers, as follows:

#### **Destinations**

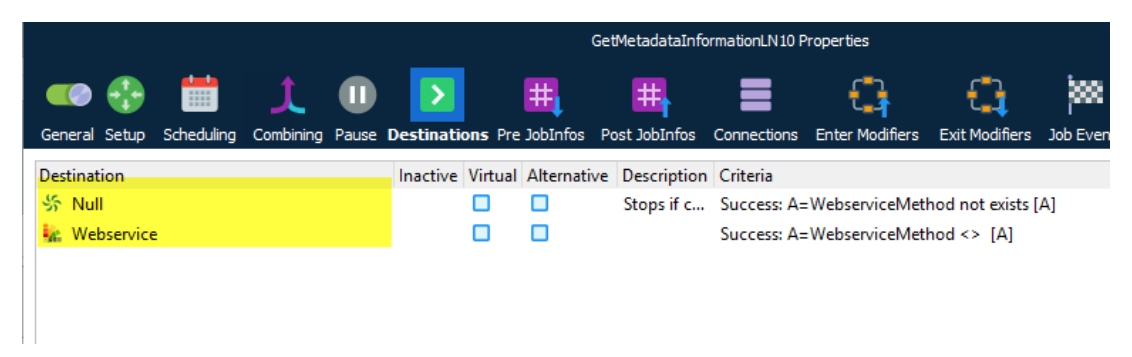

## **Exit Modifiers**

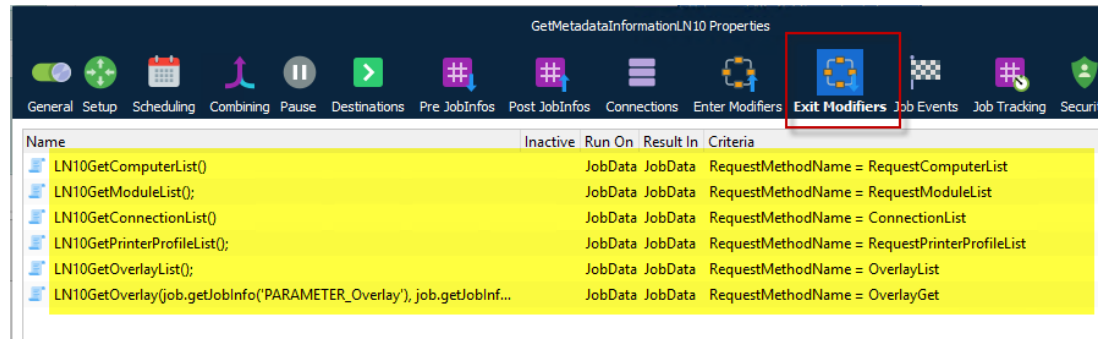

#### **XML Transformer**

The destination **GetMetadataInformationLN10** is added to the XML Transformer.

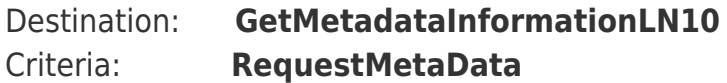

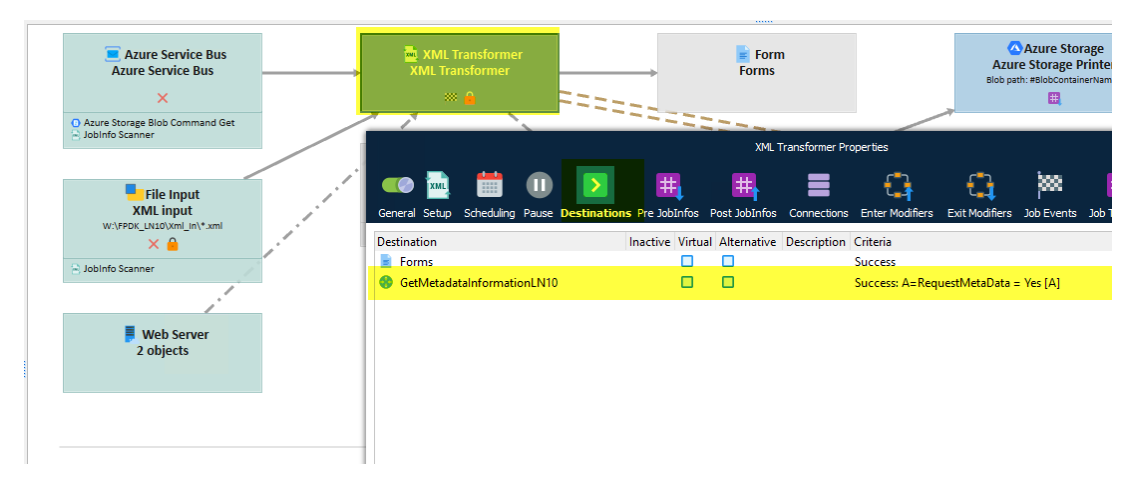

Criteria for the **GetMetadataInformationLN10:**

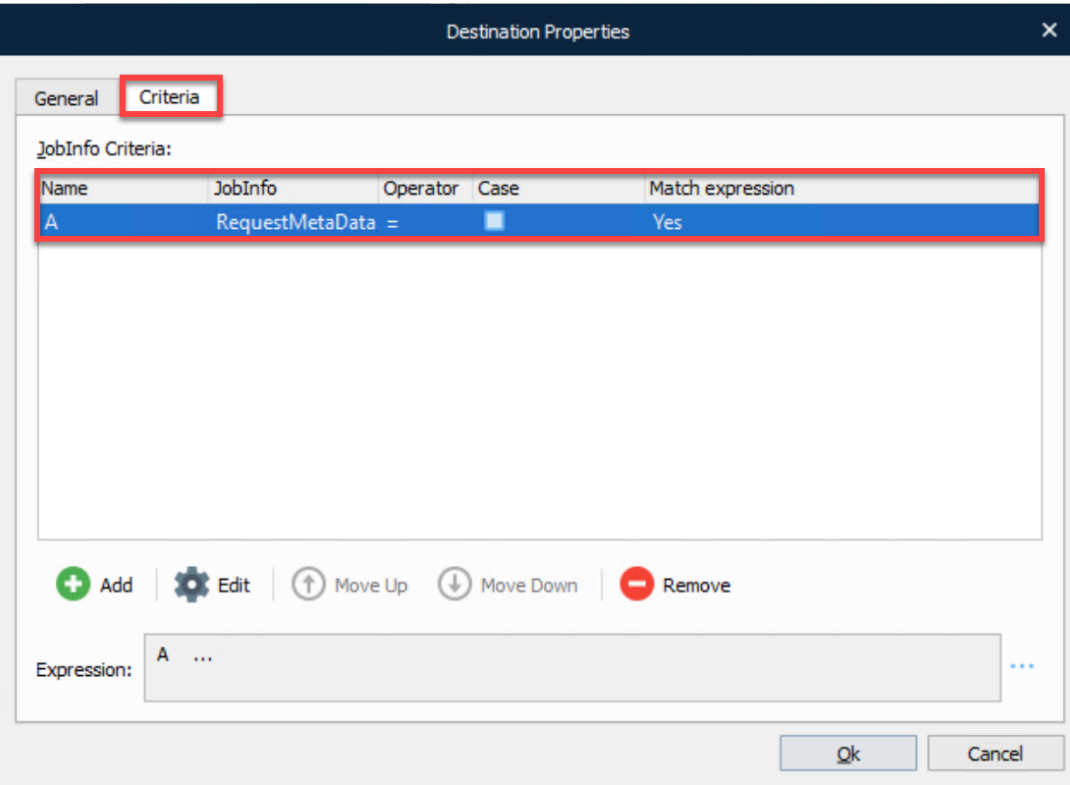

#### **Adjustment to WebServiceInput**

The following new methods has been added to the module **WebServiceInput:**

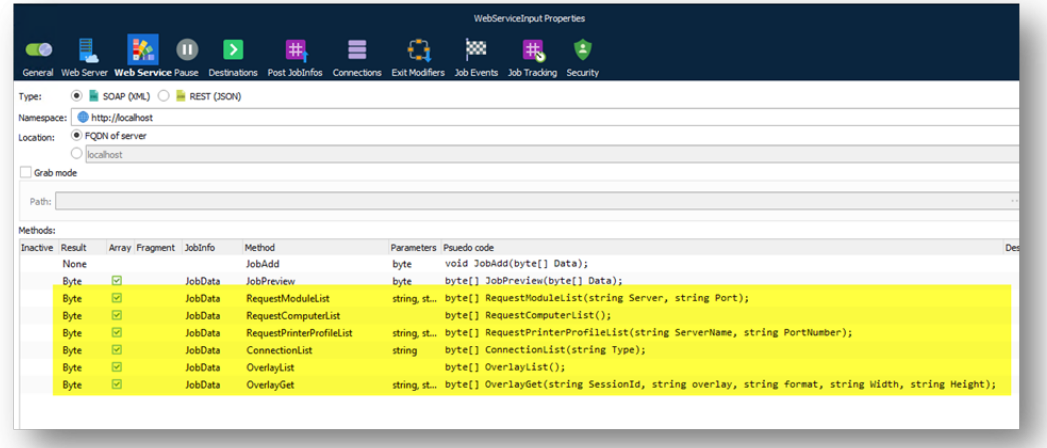

**RequestModuleList**

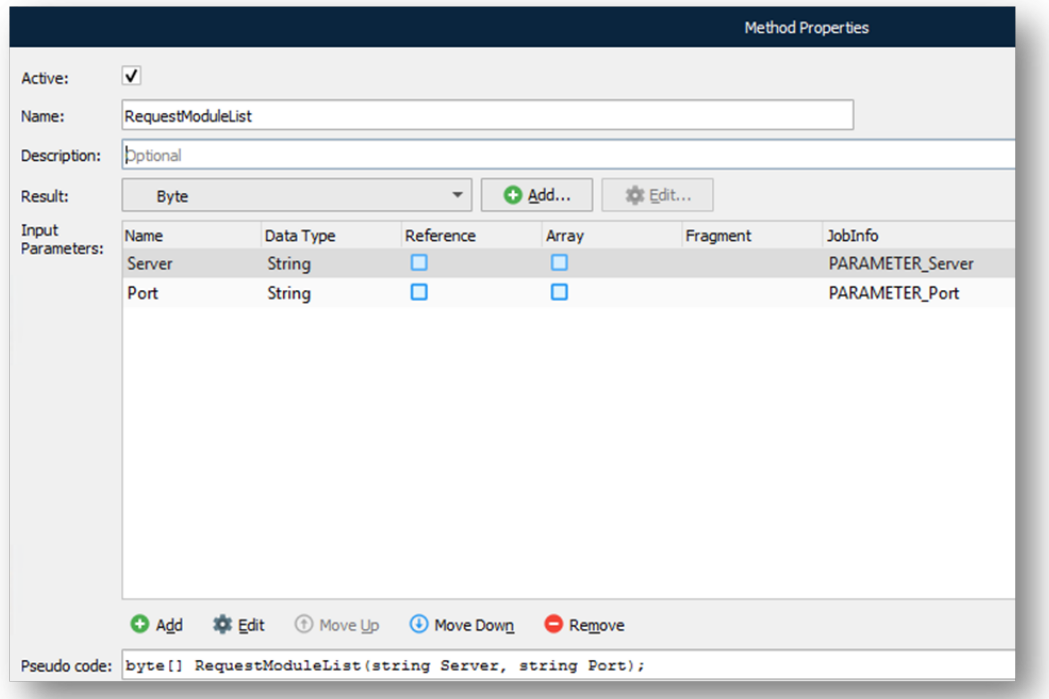

## **RequestPrinterProfileList**

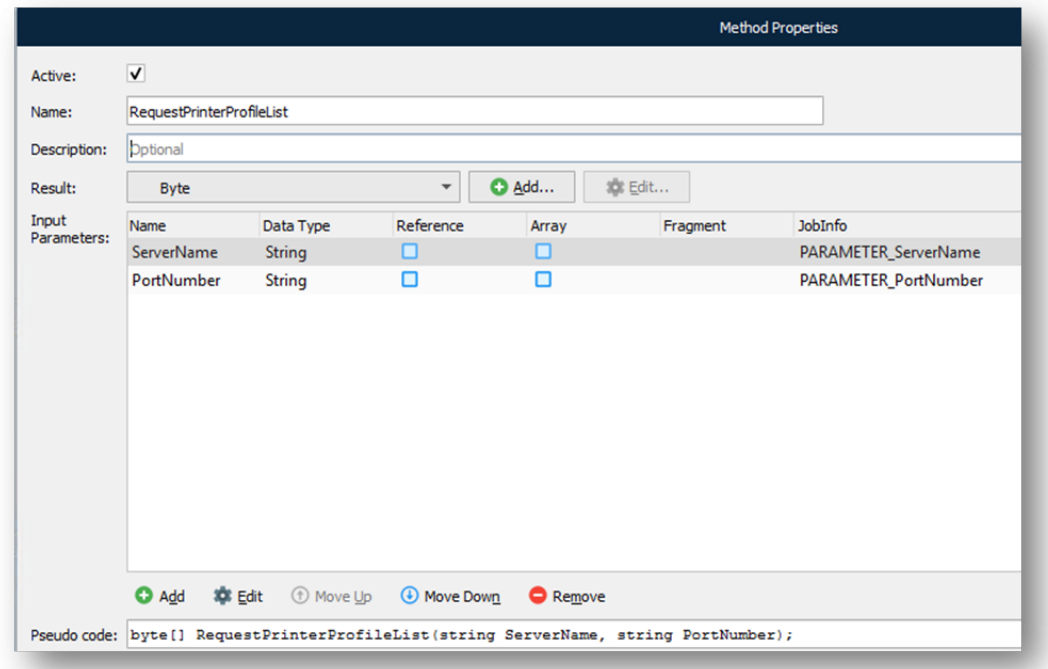

## **ConnectionList**

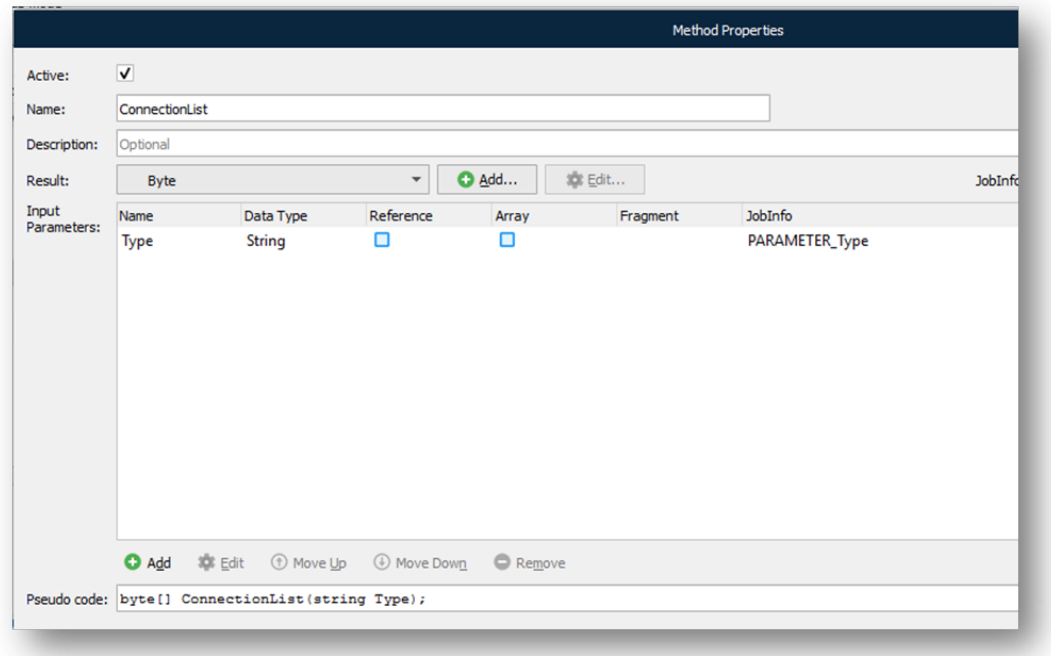

## **OverlayList**

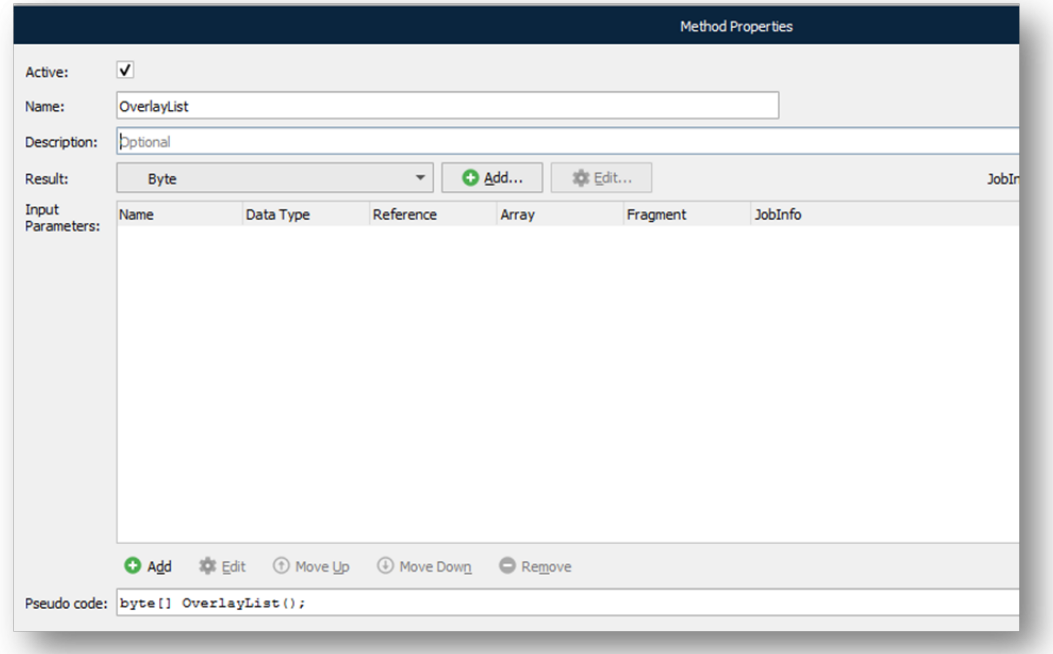

## **OverlayGet**

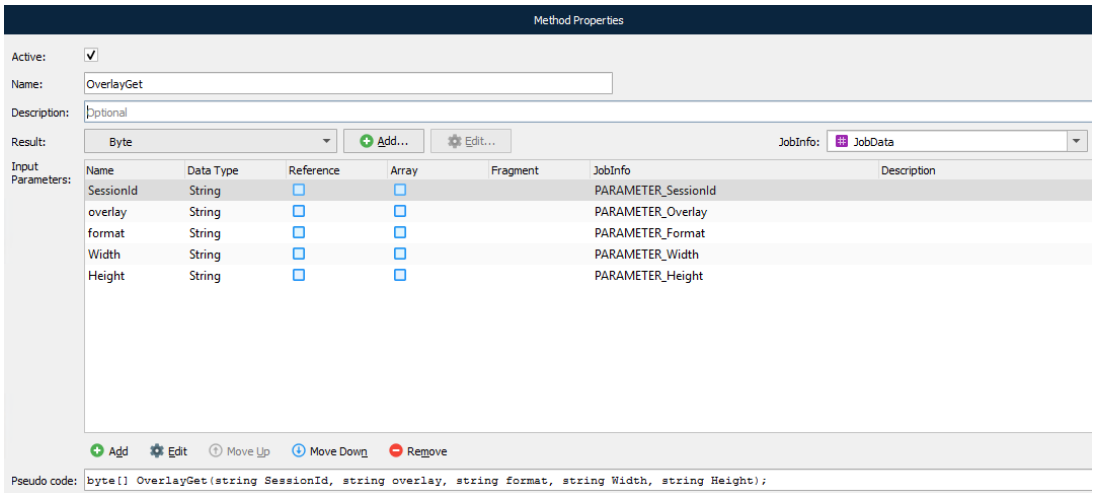

#### **Further Information**

If you encounter difficulty while using Lasernet Connector for AX2012, please contact us via the [Create Ticket](https://support.formpipe.com/new-ticket) button in the support portal.

Related Content

- [AX 2012 Version 5.0.0.3 Released!](https://support.formpipe.com/news/posts/ax-2012-version-5-0-0-3-released)
- [AX 2012 with Lasernet 10.xpo](https://support.formpipe.com/downloads/files/ax-2012-with-lasernet-10-xpo)